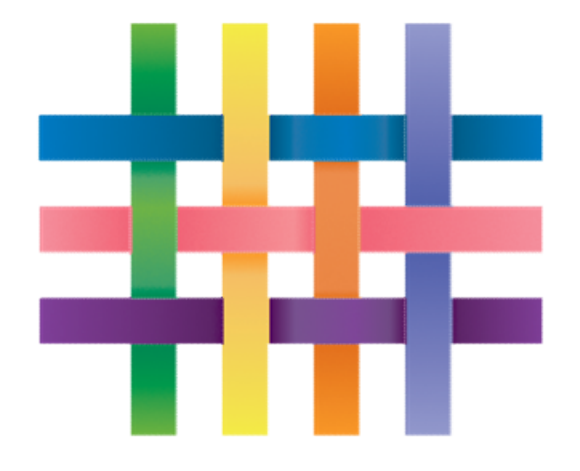

# **TAPESTRY** ONLINE LEARNING JOURNAL

Burlington Infant & Nursery School

# WHAT IS TAPESTRY?

- Online Learning Journey.
- It is fully secure and only password holders can access the features.
- Parents only access their own child's Learning Journey.
- Parents can add their own comments and observations from home.

- If you consent to us using Tapestry for your child, we will set up an account for you. HOW DO I GET STARTED?<br>• If you consent to us using Tapestry for your ch
- We will confirm which email account should be linked to your child.
- Account details will be sent to this email address for set up.
- Please check Inbox and Spam/Junk mail!

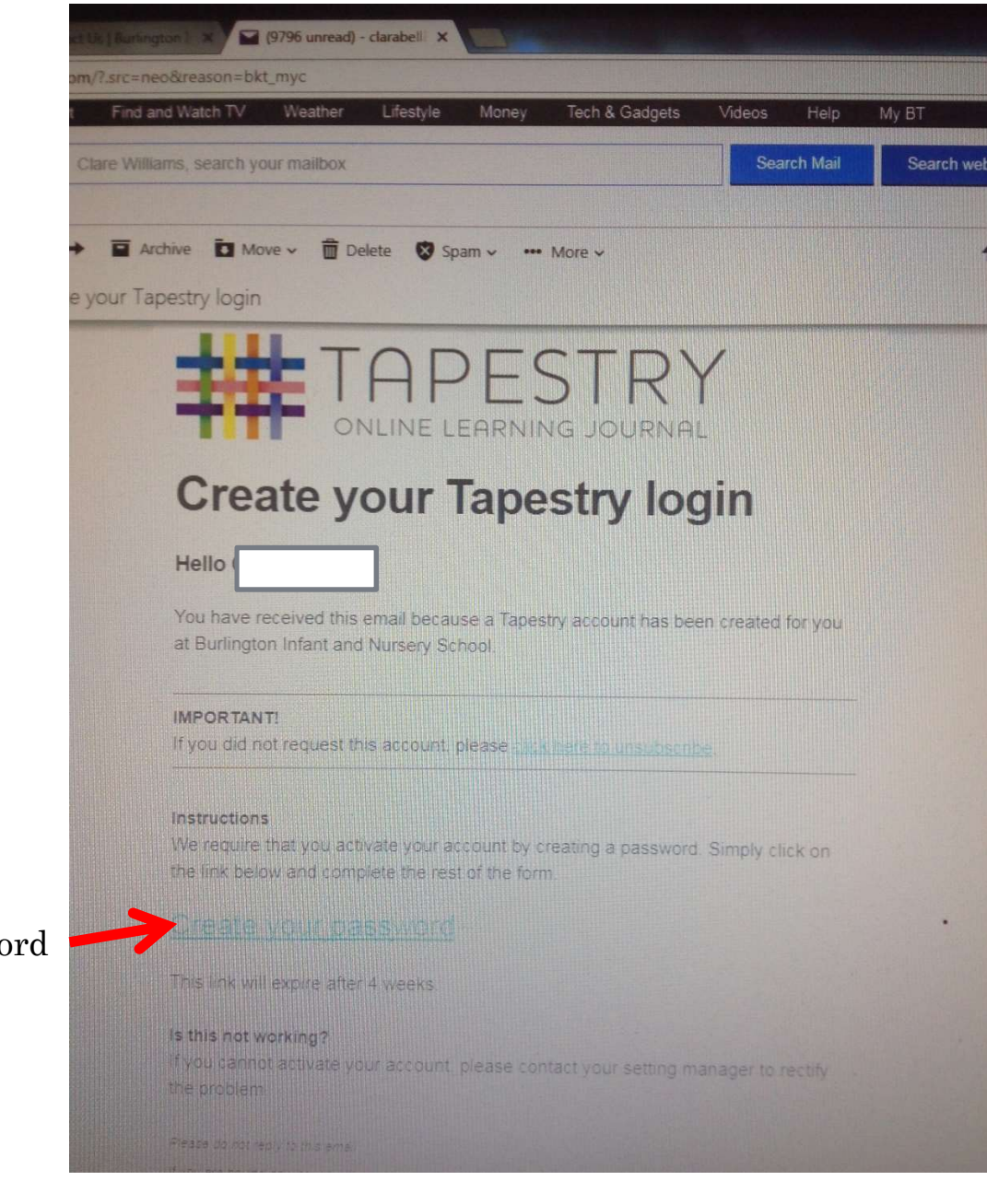

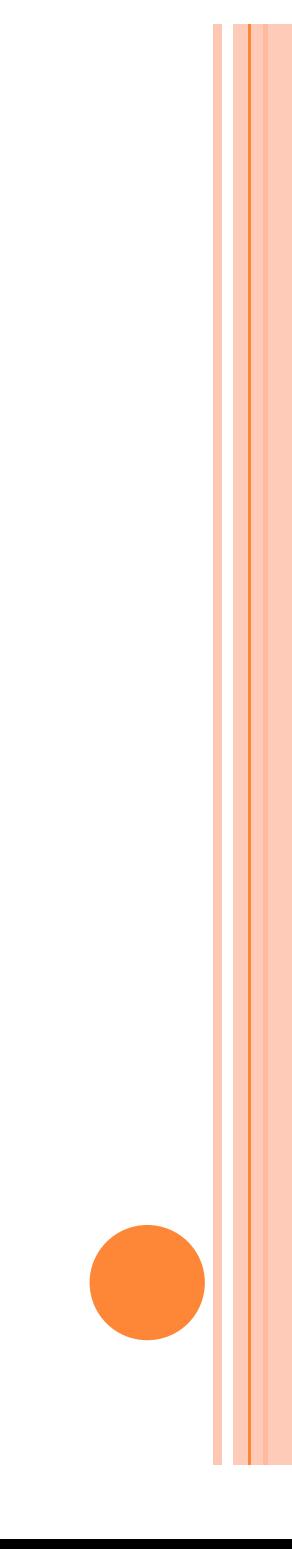

### Create your password

## **TAPESTRY** ONLINE LEARNING JOURNAL

Create your Tapestry login at Burlington Infant and **Nursery School** 

Strong passwords: Current UK government advice is that passwords should be based on three random words; be different for each service you use; and never be: any family member's name, a pet's name, place of birth, favourite holiday or anything relating to a favourite sports team.

x The password must be at least 20 characters long, OR meet all of the following criteria

x The password must be at least 12 characters long

x The password must have at least 1 uppercase letter

x The password must have at least 1 number

x The password must have at least 1 symbol

? Must not be too easy to guess. We will check the password against a list of common passwords when it is submitted.

Wew Password and Confirm Password must match.

New Password

Repeat New Password

Set a 4 digit pin

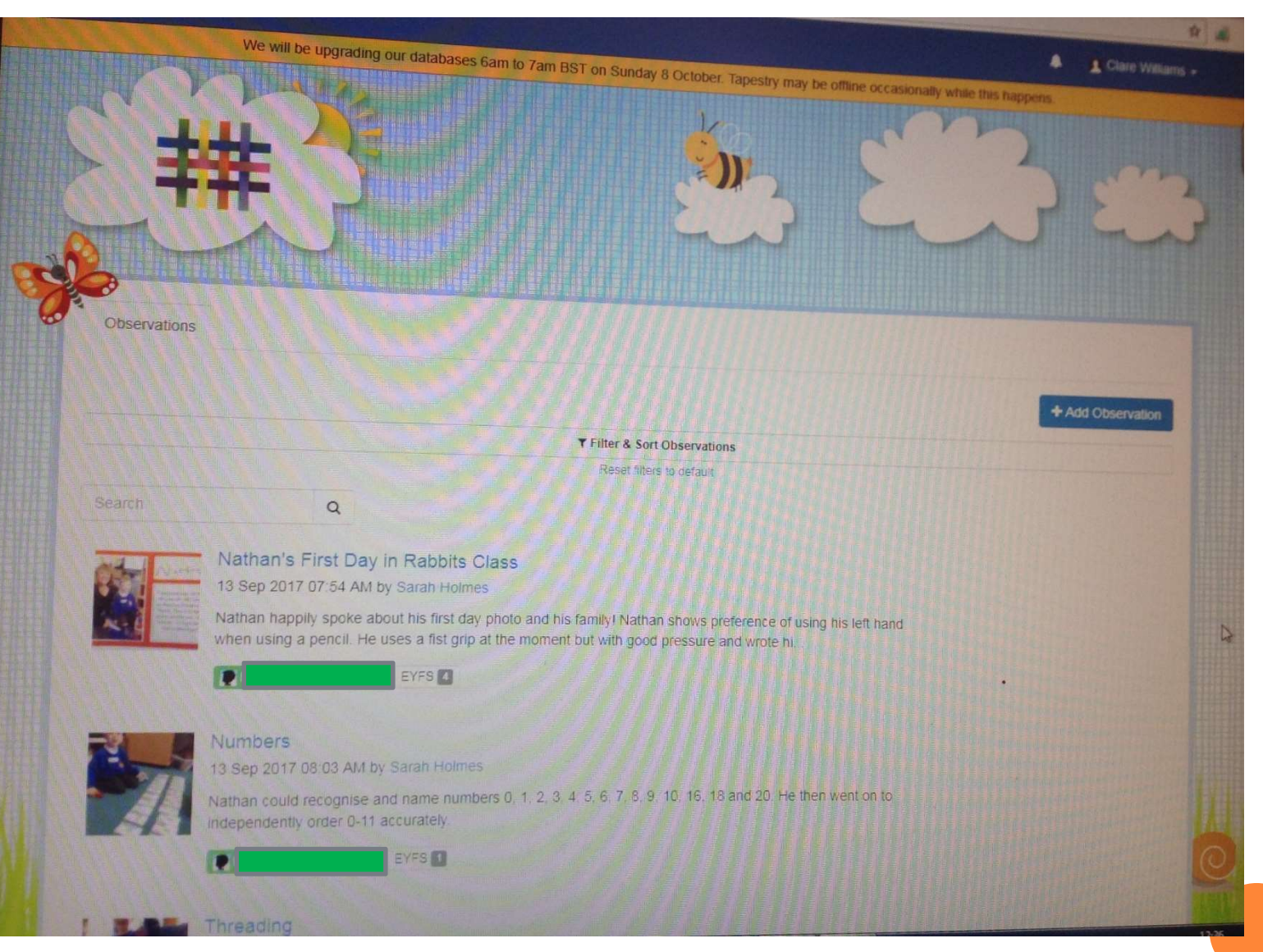

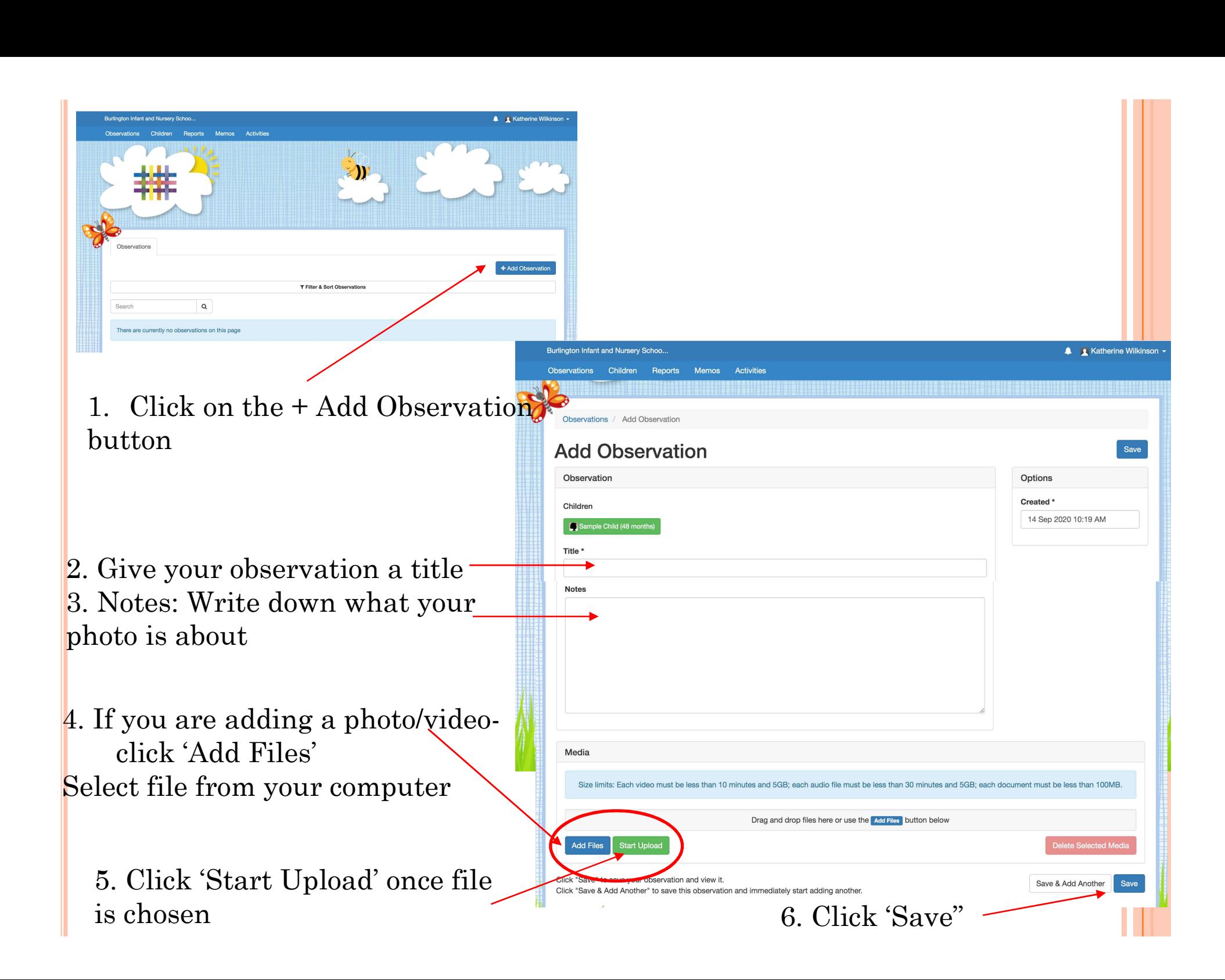

# Download 'Tapestry Journal' from App store

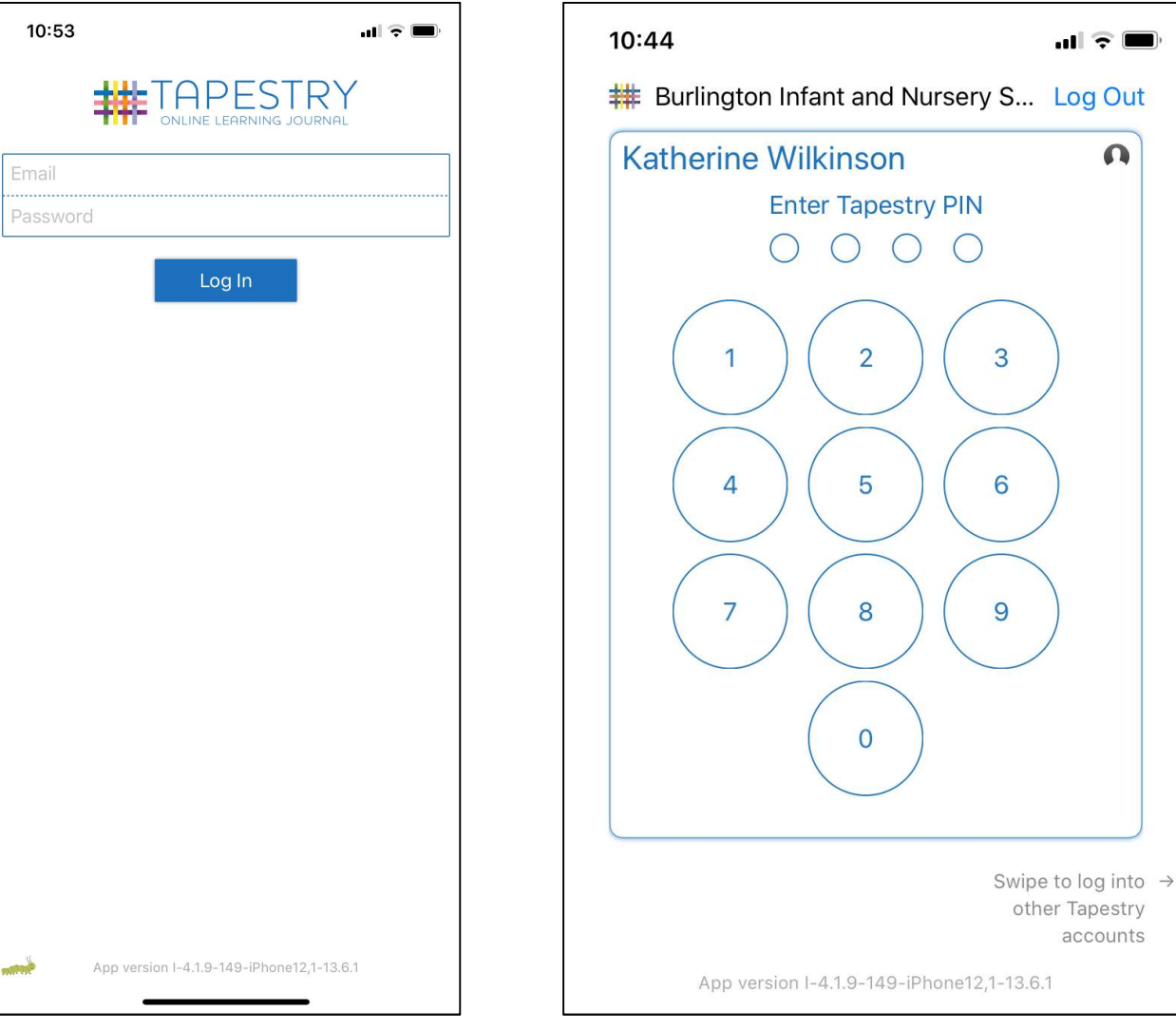

Initial login page using app

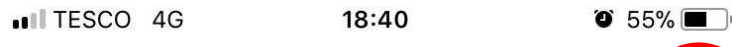

### **Burlington Infant and Nurs...** 503

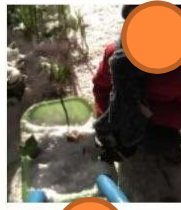

Snowy snowman and Frosty dog! Observed 11 days ago

 $\Omega$ 

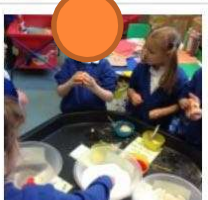

Self-serve playdough Observed 19 days ago

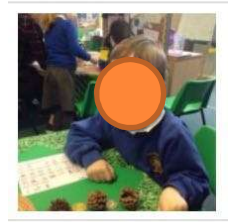

Repeating patterns Observed 20 days ago

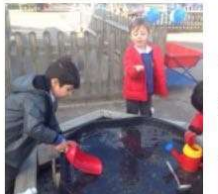

Ice outside area Observed a month ago 3 children

 $4.1$ 

1. Click on the  $+$  symbol when you log in

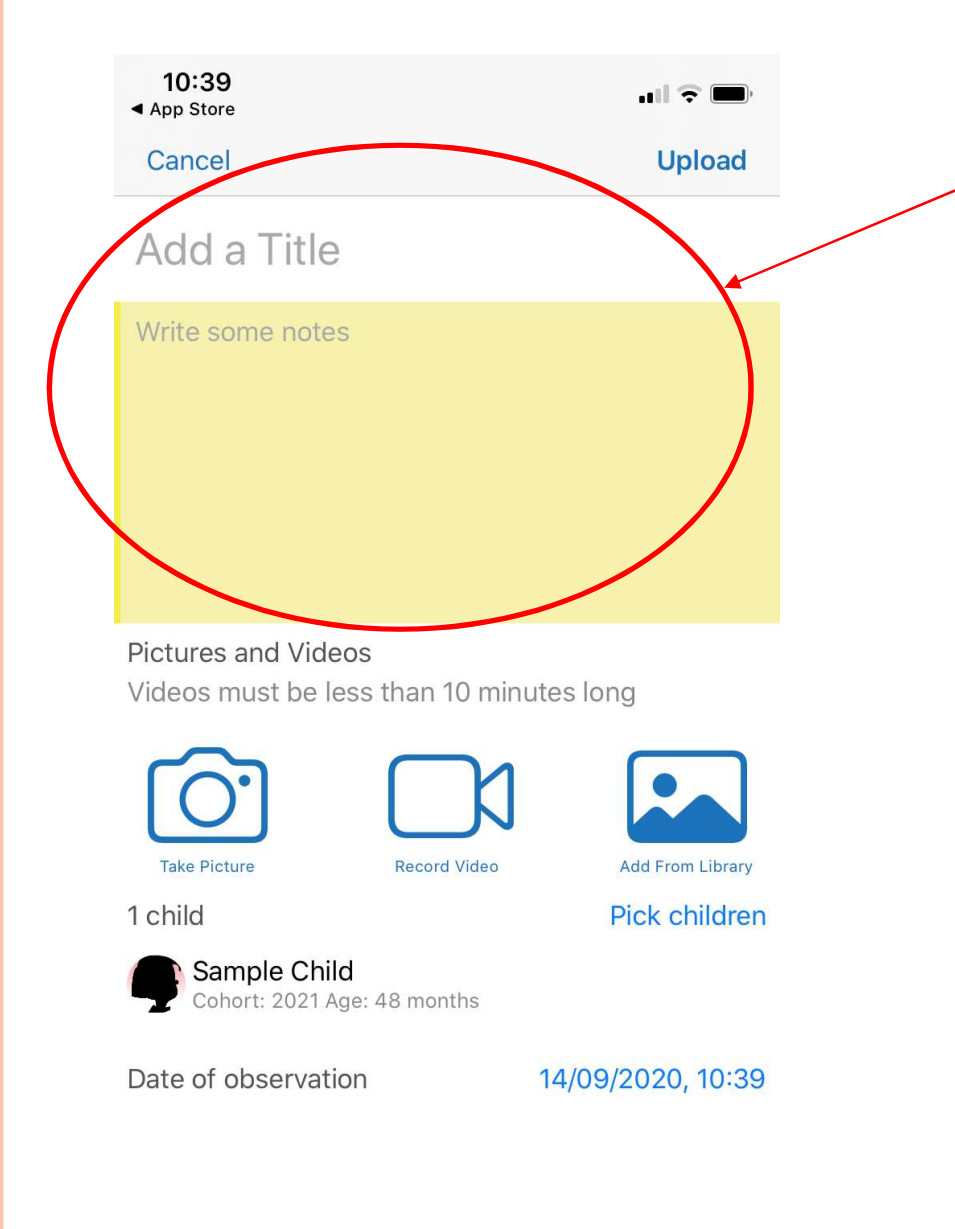

1. Give your observation a title 2. Write some notes: Write down what your photo/video is about

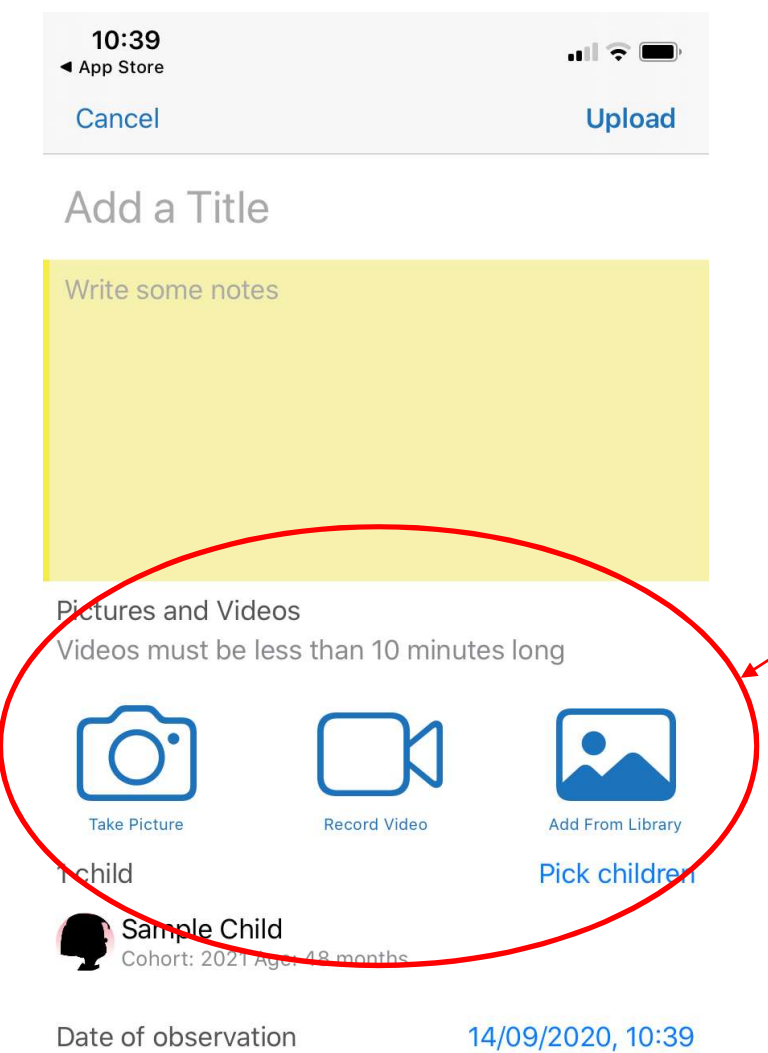

- 3. If you are adding media, you can<br>  $\cdot$  take a photo on the app<br>  $\cdot$  OR record a video on the app<br>  $\cdot$  OP add a photo from your library
- take a photo on the app
- OR record a video on the app
- OR add a photo from your library (one already on your phone)

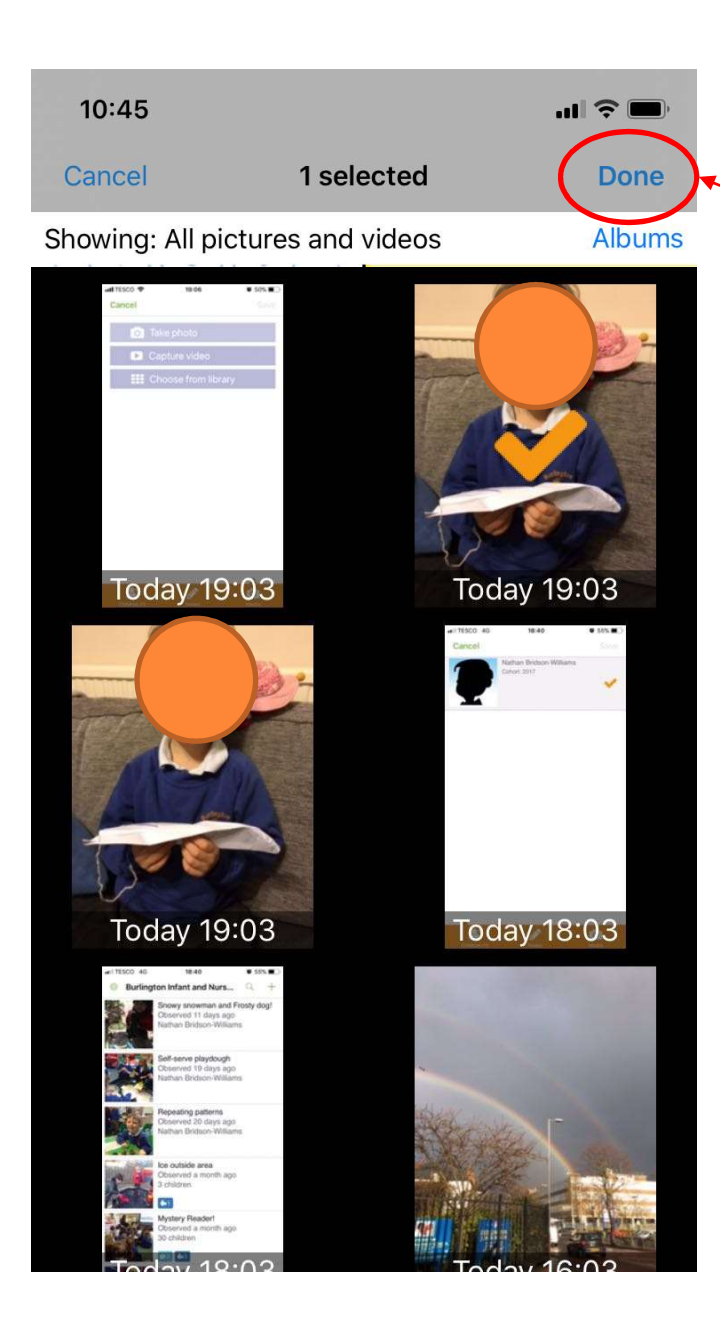

- 4. Select the photo/s you want to add<br>
(Library photos)<br>
A tick will appear on selected photo (Library photos) A tick will appear on selected photo
- 5. Click 'Done'

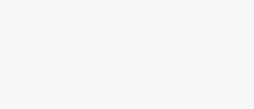

 $|||\hat{z}||$ 

**Upload** 

### My paper aeroplane kite!

### Observation

10:45

Cancel

Nathan loves making paper aeroplanes at the moment! This is his favourite one, it has string like a kite!

6. Once everything is added, press Upload!

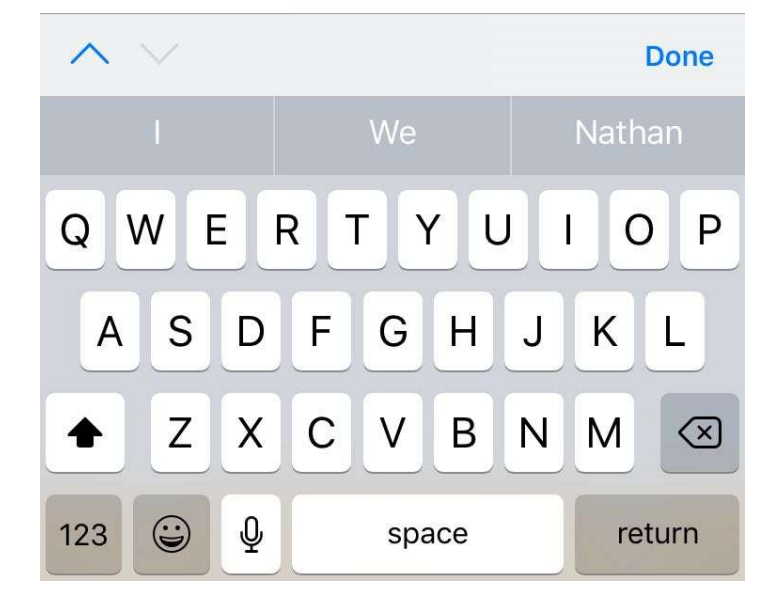

### $\blacksquare$  TESCO

19:08

 $\bullet$  50%

### $\triangle$  Back

My paper aeroplane kite! 13/03/2018 with

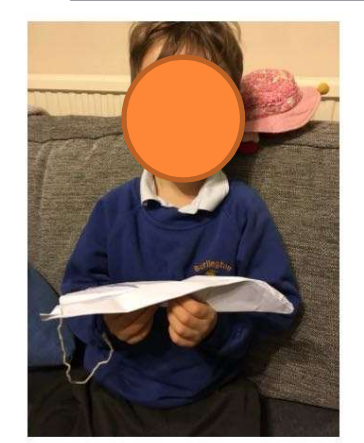

Nathan loves making paper aeroplanes at the moment! This is his favourite one, it has string like a kite!

**C** Like

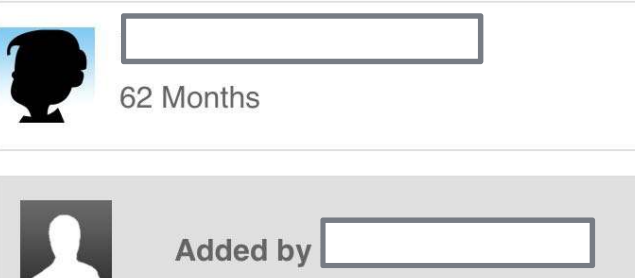

The observation will now be saved. It may take a little while to be able to view depending on the file size.

Teachers will be notified when observations are added and they are then able to add comments

## EXAMPLES

 We have collated a few examples to help so you can see what other parents have been adding…….

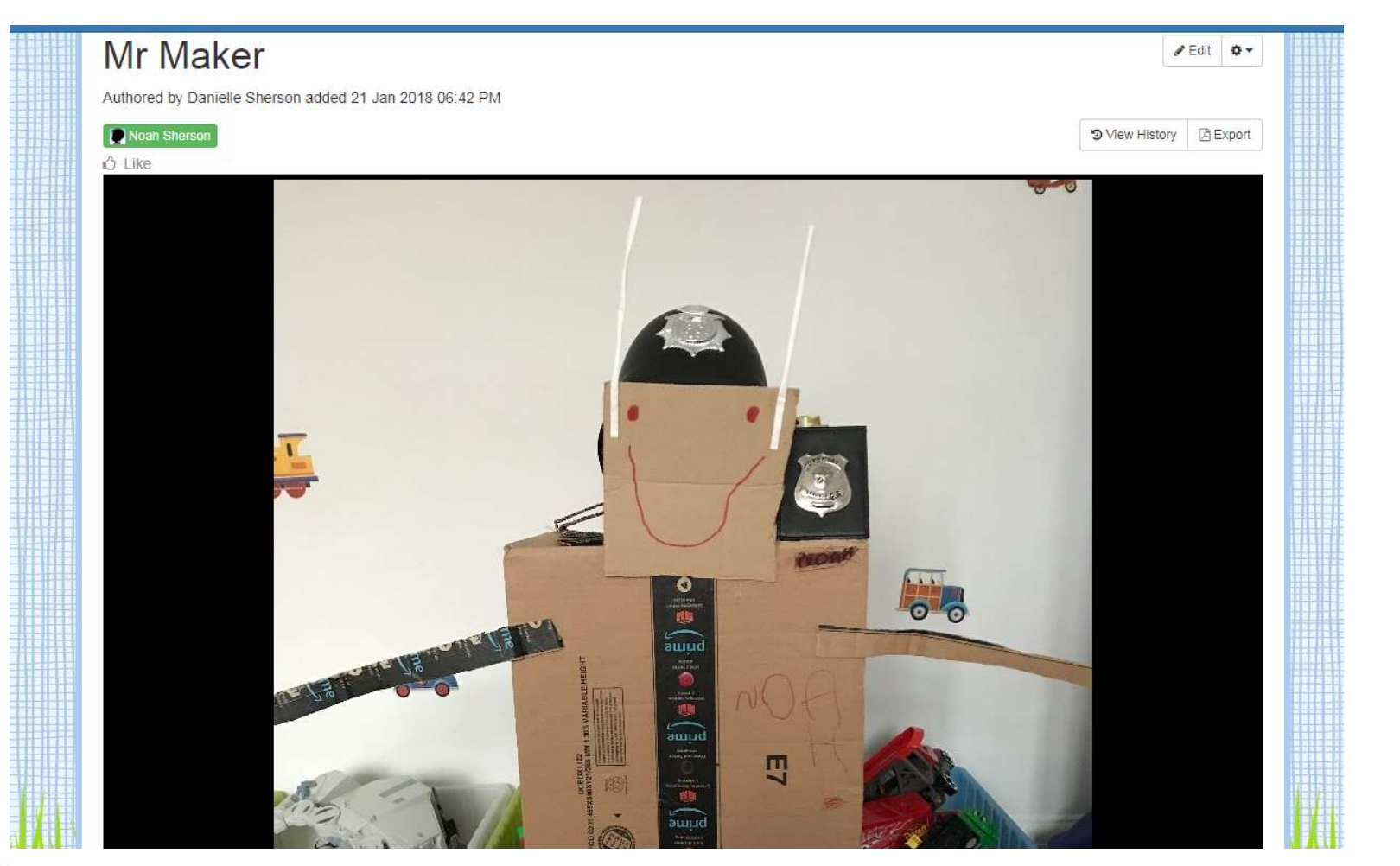

Noah has a real passion for creating things. His creations are getting bigger and more intricate. Each with its own backstory and purpose.<br>We often collect him from school and he exits the classroom with some structure.

Equally he spends hours with his craft materials at home creating.

His police robot is the latest creation.

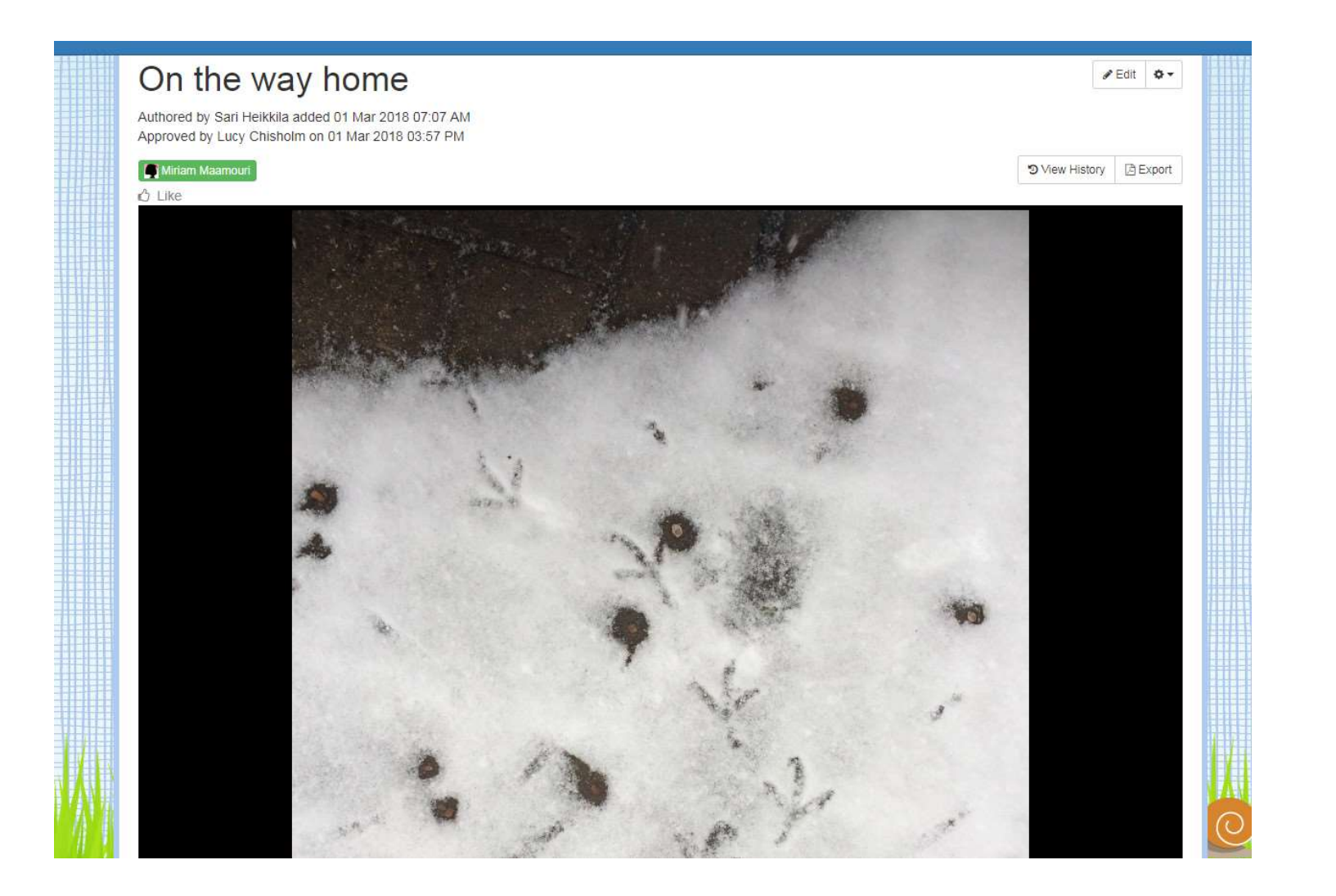

"Mummy take a photo! It's birds foot prints." "How do you know it's from a bird?" "I looked at it and I thought that it looks tiny and birds have tiny feet."

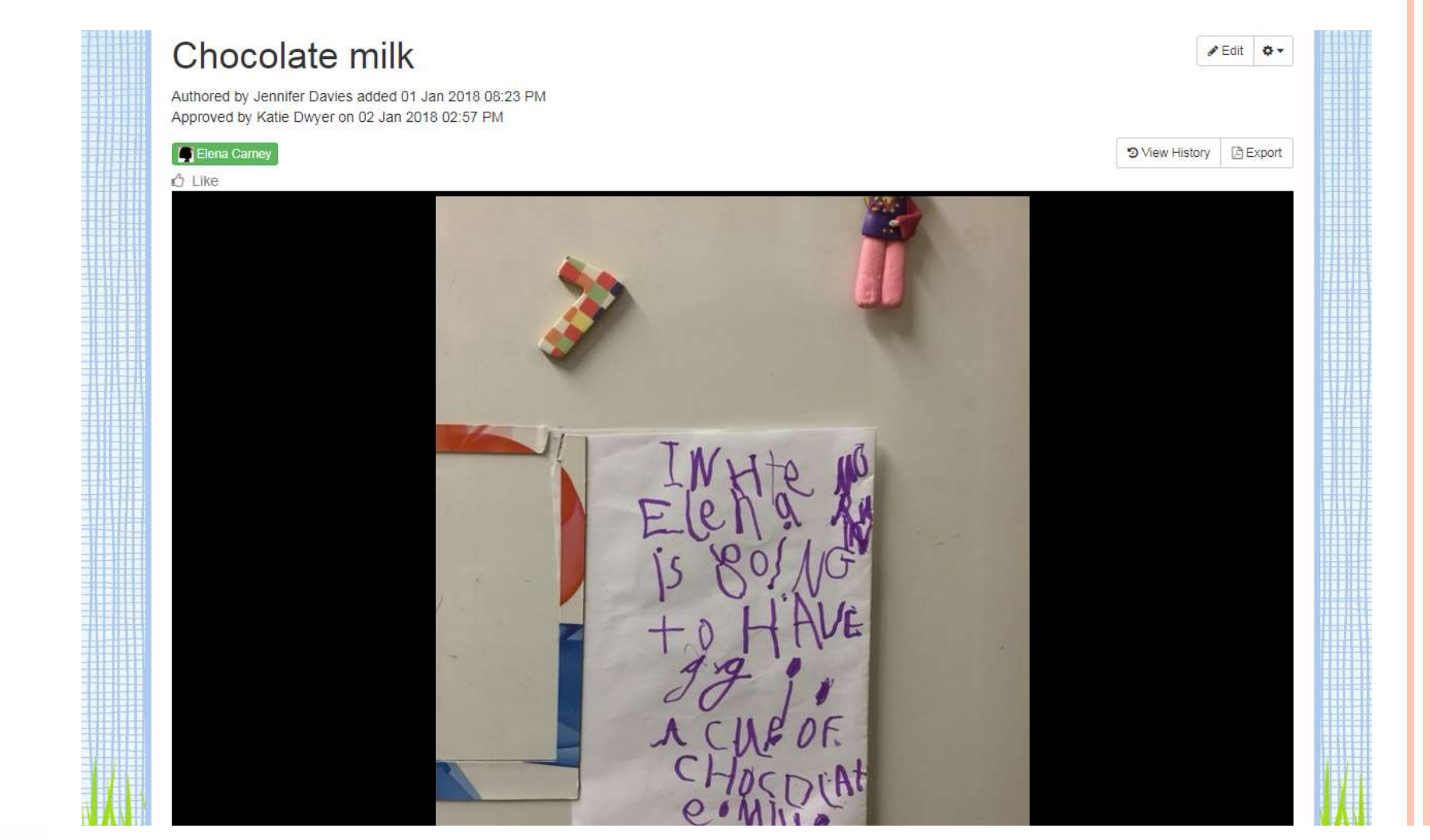

Elena left me a reminder to make sure I didn't forget to give her the chocolate milk I'd promised! "In the morning Elena is going to have a cup of chocolate milk"

Josh writes his first story book  $P = \text{dist}$   $Q +$ Authored by Anita Masih added 02 Jan 2018 01:28 PM Approved by Lucy Chisholm on 04 Jan 2018 04:33 PM Josh Patel 9 View History | 四 Export  $^{\prime\prime}$  Like MERE A PONT The HEDGHOGA AND WAS LOOKINGFOR.<br>THE RADOITBUTT<br>HE WAS ANYPIACE

2 January 2018

Josh has written his first story all by himself!

It is called 'The 2 Little Hedgehog & Rabbit', by Josh Patel.

It is about the rabbit who disappeared and the hedgehog was looking for it. He found the rabbit - it was in a palace! Then the hedgehog speaks lots of different languages that josh has listed.

Great to see such creativity!

# THANK YOU

Please let teachers know if you need any help